# UML- diagram nasazení

### Jednotlivé body prezentace:

2

- Historie UML, úvod do UML
- Diagramy jazyka UML
- Význam diagramu nasazení
- Příklad užití D.N.
- **Závěr**

diagram nasazení 3.11.2015

# Úvod do UML

Jazyk UML je založen na vizuálním modelování, což se ukázalo jako velmi výhodné právě kvůli přehlednosti a větší srozumitelnosti, kterou vizuální prvky přinášejí.

## Historie UML

- **Počátky vzniku myšlenky standardizovaného** modelovacího jazyka by se daly datovat zhruba do roku 1994.
- Jedním z největších iniciátorů vzniku UML byla firma Rational. Ke vzniku jazyka UML přispěli Grandy Booch, James Rumbaugh a Ivara Jacobson. Tito pánové pracovali v 80. letech a na počátku let 90. v různých samostatných organizacích a každý z nich se snažil vytvořit vlastní metodologii objektově orientované analýzy a návrhu. V polovině 90. let začali pracovat společně.

 a proto vzniklo konsorcium jazyka UML. Jeho členy byly společnosti DEC, Hewlett-Packard, Intellicorp, Microsoft, Oracle, Texas Instruments, Rational a další. V roce 1997 vytvořilo konsorcium verzi 1.0 jazyka UML a poskytlo ji skupině OMG (Object Management Group) jako odezvu na požadovaný standardní jazyk pro modelování.

## Diagramy jazyka UML

 UML používá pro znázornění chování, struktury a složení informačních systémů (případně jejich částí – aplikací, komponent) grafické vyjádření prostřednictvím diagramů, které vycházejí z modelů několika základních typů. Hlavní předností UML je pak skutečnost, že nejen zahrnuje moderní trendy, ale především poskytuje komplexní pohled na celý životní cyklus objektově orientovaného vývoje.

 Různé druhy diagramů charakterizují určité oblasti. Diagramy jsou navíc mezi sebou provázány (lépe řečeno pracují se stejným modelem respektive jeho částí), tak že některé jejich prvky navzájem sdílejí určité informace.

### Základní vztahy mezi nástroji UML

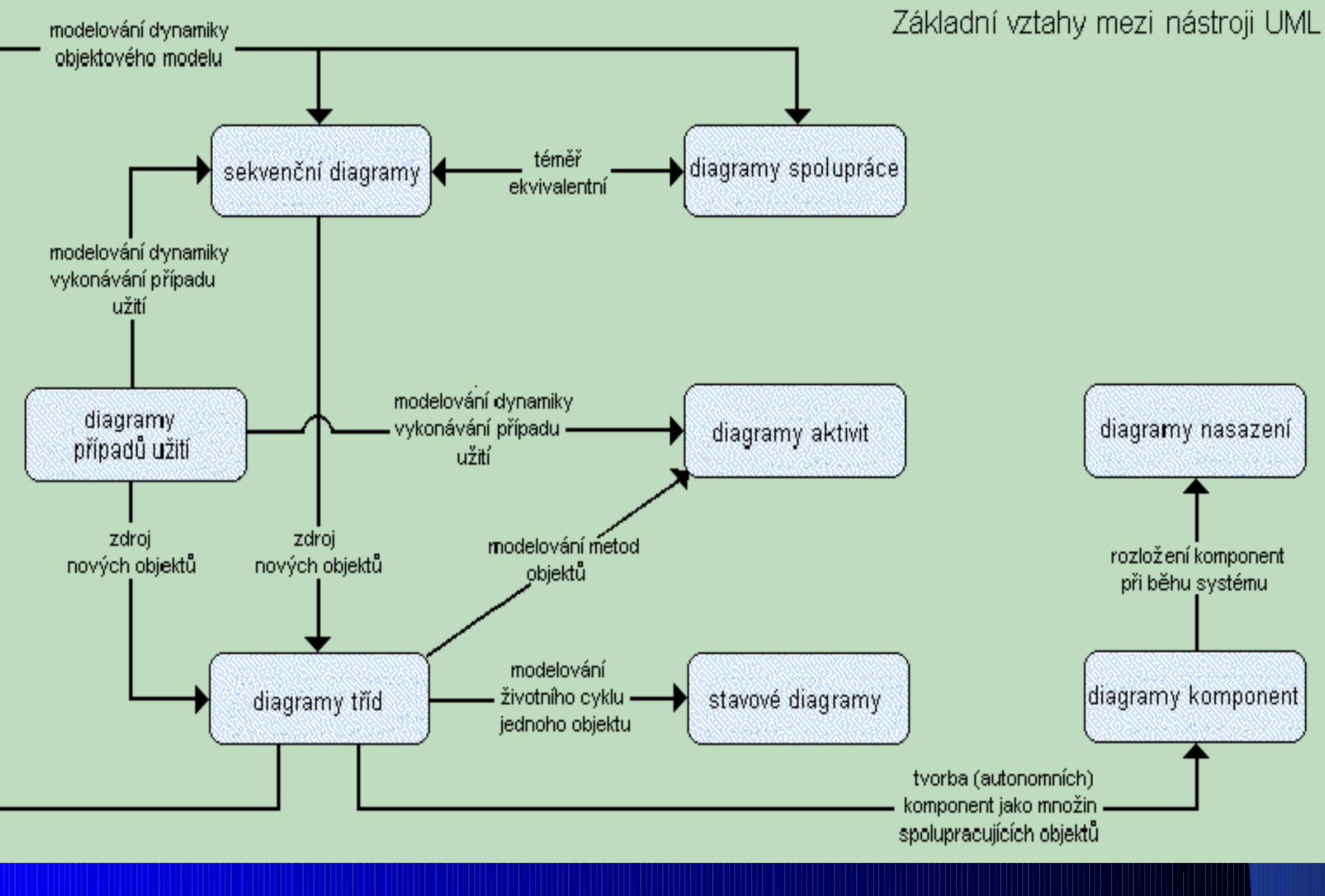

diagram nasazení

## Význam diagramu nasazení

 Diagram nasazení ukazuje fyzickou architekturu počítačového systému. Pomocí něho je možné zobrazit počítače a zařízení, znázornit vzájemná připojení a také software, který je na určitém zařízení nainstalován

- Diagramy nasazení zobrazují rozložení jednotlivých SW komponent na HW zdrojích a jejich spolupráci, rozmístění HW a SW prostředků v lokalitách, topologie používaných sítí, druhy a využití komunikačních prostředků atp. Deployment diagram se týká pouze počítačových systémů.
- Hlavním hardwarovým prvkem je uzel, což může být jakýkoliv druh výpočetního prostředku. Uzel může být dvojího druhu, a to procesor, nebo zařízení (např. tiskárna nebo monitor).
- **Procesor, narozdíl od zařízení, umí spouštět komponentu.** Uzel se zakresluje jako kvádr. Odlišení, zda se jedná o procesor nebo zařízení, je možné znázornit např. pomocí stereotypů <<procesor>> a <<zařízení>>. V uzlu mohou být uvedeny i další informace, jako např. komponenty šířené na uzlu.
- **Mezi uzly mohou existovat různé typy vazeb, jako je** spojení, agregace a závislost

## Jednotlivé značení prvků diagramu

#### **Prvky použité v našem diagramu**

– Hlavním hardwarovým prvkem je uzel, což může být jakýkoliv druh výpočetního prostředku. Uzel může být dvojího druhu, a to procesor, nebo zařízení (např. tiskárna nebo monitor).

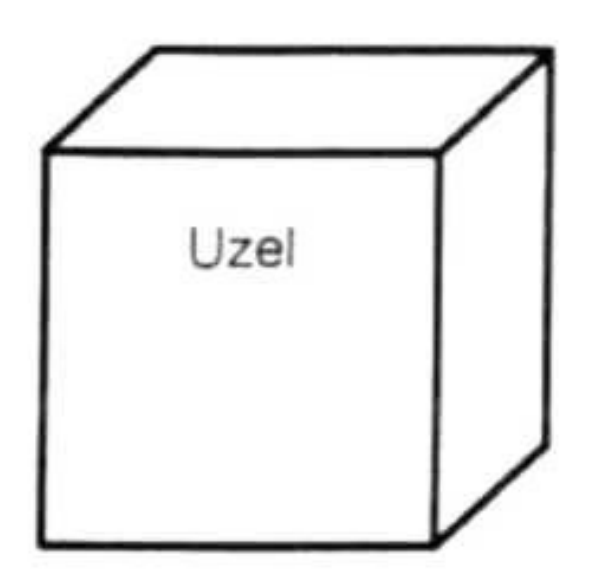

diagram nasazení 3.11.2015

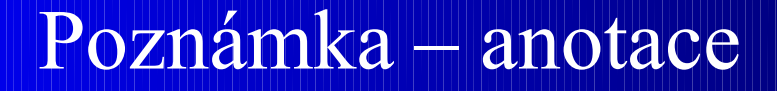

Je spojená čárkovanou čarou s objektem, který popisuje

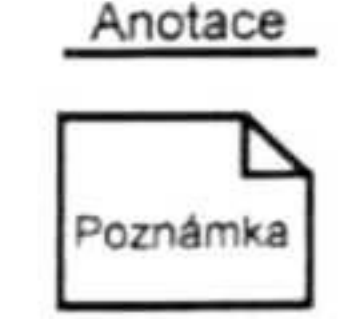

Kompomenta

Uzel můžeme rozdělit na několik oddílů mezi sebou propojených nazývaných kompomenty. Znázorňují závislost na uzlu. V našem případě to je sowtware.

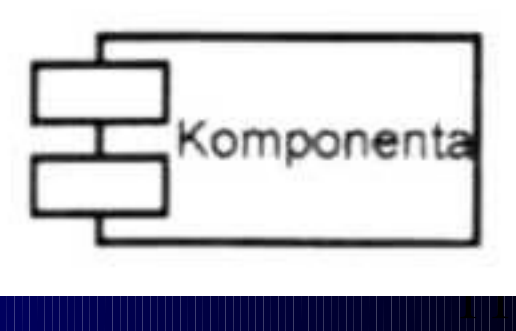

diagram nasazení 3.11.2015

#### Asociace

Znázorňuje vazby a propojenost mezi jednotlivými komponenty diagramu je možno použít i výcenásobné asociace. V jazyce Uml je možno jednotlivé asociace pojmenovat.

Asociace

#### Závislost

V našem případě znázorňuje závislost softwaru na operačním systému

 $\blacktriangleright$  Závislost

diagram nasazení

#### **Další používané prvky**

Třída Rozhraní Zobecnění Realizace Spolupráce

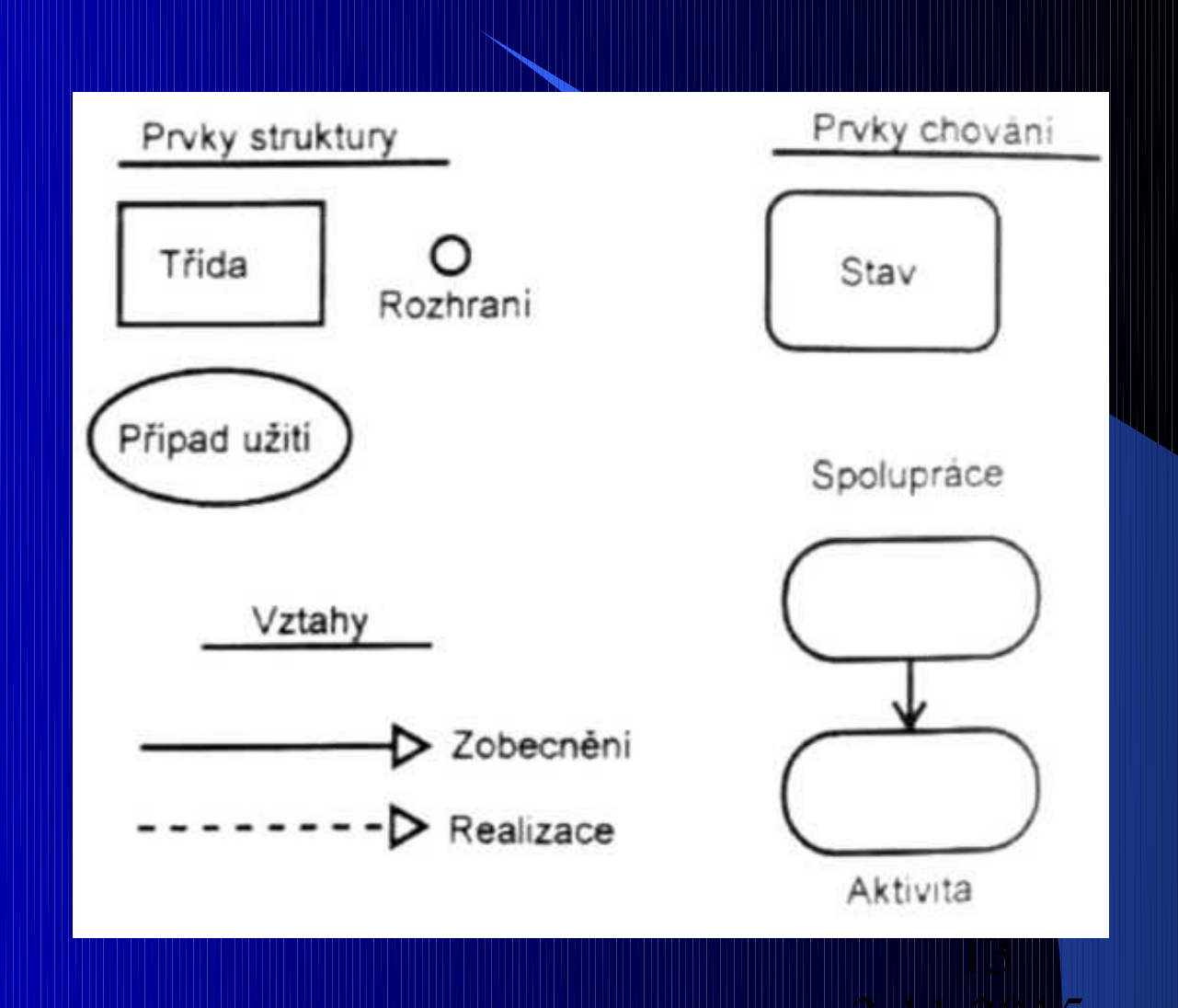

diagram nasazení

## Příklad užití

 Diagram nasazení malé firemní sítě

Zmáčkni pro zobrazení

Diagram znázorňuje malou firemní síť zahrnující 4 počítače. První počítač je umístěn v místě bydliště majitele. Ostatní počítače jsou umístěny v kancelářích firmy. Tyto počítače jsou propojeny kabelem v síti Micronet 608A. Propojení s domácím počítačem je realizováno bezdrátově pomocí zařízení Micronet SP.

## Závěr

- Řešení této sítě určitě není ideální, obzvláště pokud by počítačů bylo v síti více, vhodnější by proto bylo v síti použít print server, ke kterému by byly připojeny všechny tiskárny a ADSL modem vybavený routerem, který by přes switch poskytoval internet ke všem počítačům ve firmě.
- **Nastíněný deployment diagram může být určitě doplněn o další podrobné informace, které by byly případně nutné k realizaci sítě, ale k ukázce funkce diagramu, dle mého názoru, příklad postačuje.**